## **Making Changes to Online Giving Account**

Cancel or Pause Tithing.

• Log into your account and go to My gifts.

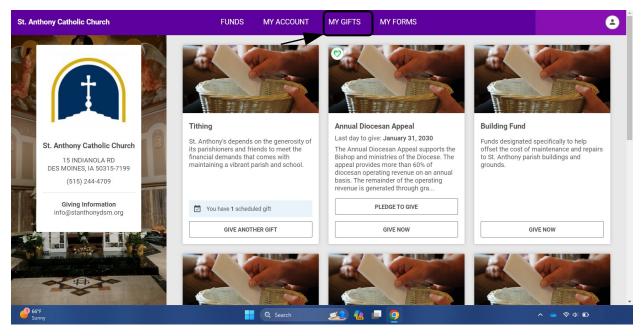

• On upcoming gifts is where you will see your current tithing and tithing transaction history.

| St. Anthony Catholic Church                 | FUNDS MY ACCOUNT MY GIFTS MY FORMS                              | 6                               |
|---------------------------------------------|-----------------------------------------------------------------|---------------------------------|
| St. Anthony Catholic Church                 | Giving<br>By Fund<br>Tithing                                    | YTD Contributions               |
|                                             | <ul> <li>Upcoming Gifts</li> <li>Scheduled Date Fund</li> </ul> | ADD GIFT<br>Type Payment Amount |
| Giving Information<br>info@stanthonydsm.org | Tithing     Transaction History                                 | Monthly Visa \$ :               |
|                                             |                                                                 |                                 |
|                                             | OSV Hub LAL Birthis Reserved                                    |                                 |
| 67°F<br>Sunny                               | 🕂 Q Search 🗾 💭 🌍                                                | ▲ 令 Φ) ₽                        |

• Here you will be able to cancel or pause your tithing.

| St. Anthony Catholic Church                                    | FUNDS MY ACCOUNT MY GIFTS MY FORMS                              | 8                               |
|----------------------------------------------------------------|-----------------------------------------------------------------|---------------------------------|
| St. Anthony Catholic Church                                    | Giving<br>By Fund                                               | YTD Contributions<br>\$         |
| 15 INDIANOLA RD<br>DES MOINES, IA 50315-7199<br>(515) 244-4709 | <ul> <li>Upcoming Gifts</li> <li>Scheduled Date Fund</li> </ul> | ADD GIFT<br>Type Payment Amount |
| Giving Information<br>info@stanthonydsm.org                    | Tithing                                                         | Monthly Visa \$                 |
|                                                                | OSV                                                             | Cancel Gift                     |
| 07°F<br>Sunny                                                  | OSV Huh LAU Binhts Reserved                                     | ▲ ◆ ◆ ■                         |

• To cancel your tithing, you will have to type CANCEL and click Cancel Gift.

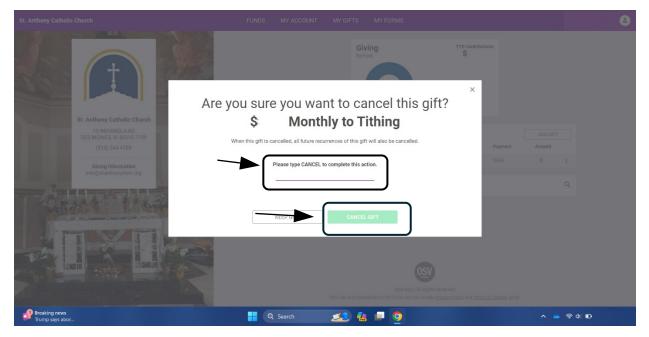